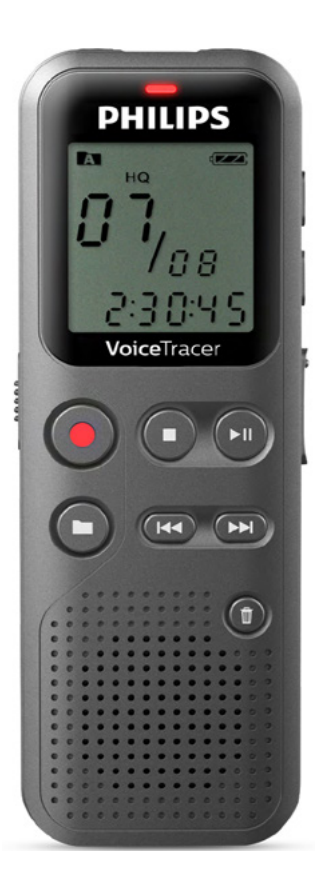

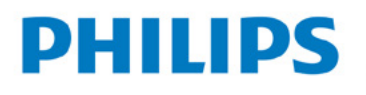

# **VoiceTracer**

**DVT1120** 

## **טייפ מנהלים**

## **DVT1120**

**רשום את המוצר שלך וקבל תמיכה באתרים** www.philips.com/welcome www.bconnect.co.il

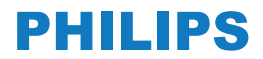

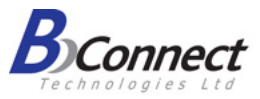

מדריך למשתמש

## תוכן עניינים

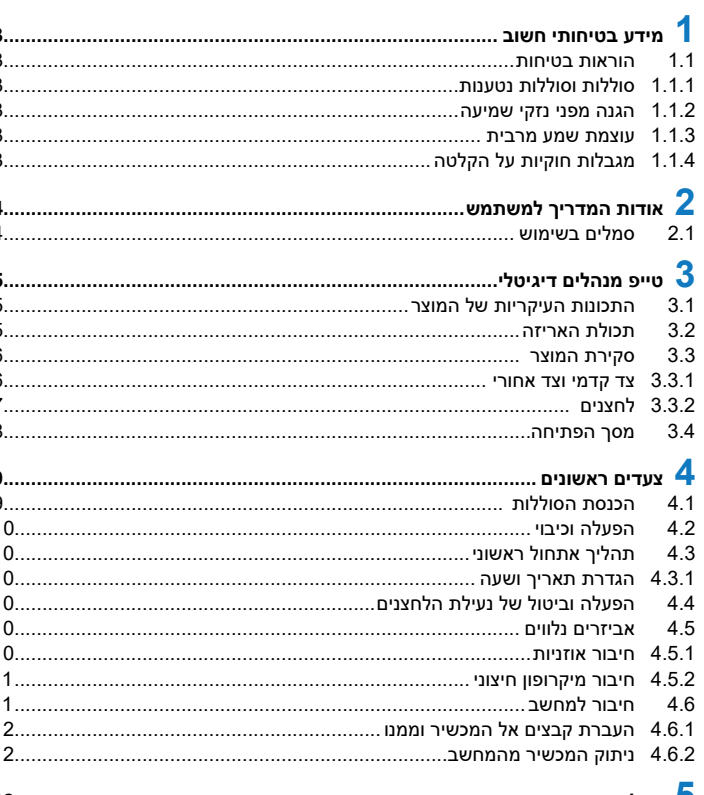

#### $5.1$

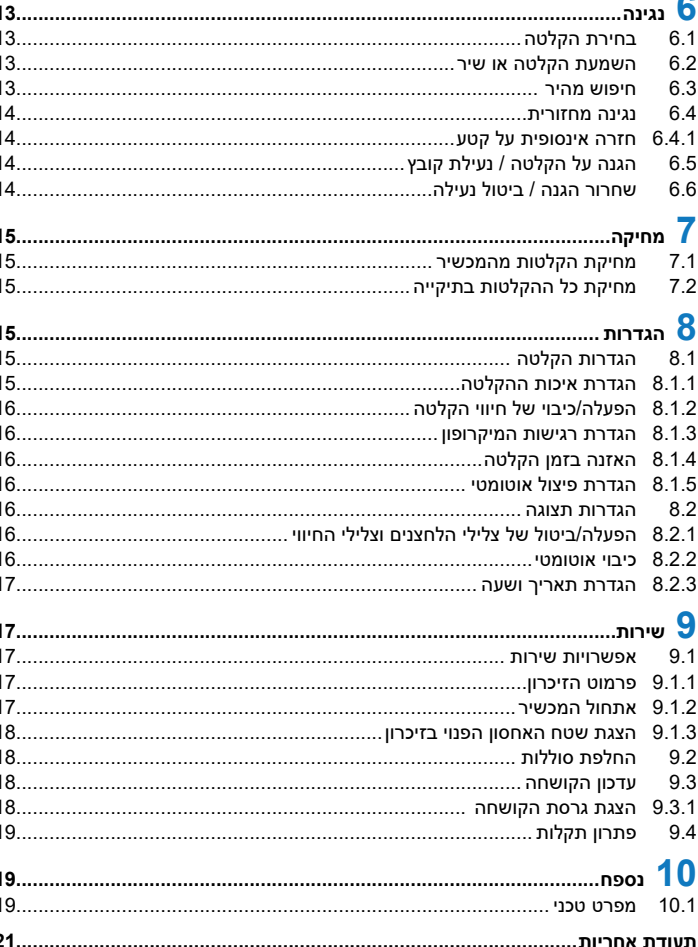

## **1 מידע בטיחותי חשוב**

אין לבצע תיקונים ושינויים שאינם מתוארים במדריך זה. יש להקפיד על כל הוראות הבטיחות כדי להבטיח תפעול תקין של המכשיר. היצרן לא ישא באחריות לכל נזק שייגרם כתוצאה מהפרה של הוראות הבטיחות.

#### **1.1 הוראות בטיחות**

- יש להגן על המכשיר מפני גשם ומים. חדירת נוזלים למכשיר עלולה לגרום לקצר חשמלי.
	- אין לחשוף את המכשיר לתנאי חום קיצוניים ולאור שמש ישיר.
- יש להגן על הכבלים מפני נזק כתוצאה מהסתבכות ומשיכה, במיוחד בנקודות החיבור של הכבל לתקע.
- יש לגבות את הנתונים וההקלטות שעל המכשיר. היצרן לא ישא באחריות לאובדן נתונים.
- אין לבצע פעולות אחזקה אחרות למעט אלו שמתוארות במדריך זה. אין לפרק את המכשיר או לתקנו באופן עצמאי. תיקון המכשיר ייעשה אך ורק במרכזי השירות המורשים.

### **1.1.1 סוללות וסוללות נטענות**

- יש להשתמש אך ורק בסוללות AAA רגילות או נטענות להפעלת המכשיר.
	- אין לטעון סוללות אלקליות או סוללות שאינן נטענות.
- יש להוציא את הסוללות (רגילות או נטענות) מהמכשיר כאשר לא נעשה  $\,$ בו שימוש זמן ממושך. סוללות לא פעילות עלולות לדלוף ולגרום לנזק למכשיר.
- אין להוציא את הסוללות מהמכשיר בזמן הקלטה. הוצאת הסוללות במהלך ההקלטה יכולה לגרום להשחתה או לאובדן של נתונים ולתקלות בפעולת המכשיר.

<span id="page-2-0"></span> סוללות רגילות ונטענות מכילות חומרים שעשויים להזיק לסביבה. יש להשליך סוללות משומשות אך ורק בנקודות איסוף מסודרות.

#### **1.1.2 הגנה מפני נזקי שמיעה**

#### יש להקפיד על ההנחיות שלהלן בעת שימוש באוזניות:

- יש להימנע מהאזנה בעוצמת שמע גבוהה מדי ומשימוש באוזניות לפרקי זמן ממושכים.
- האזנה בעוצמת שמע גבוהה מדי עלולה לגרום לנזק בריאותי לאוזניכם.
- יש להאזין בעוצמת שמע שתאפשר לכם לשמוע את המתרחש סביבכם.
	- במצבים מסוכנים אשר מצריכים את תשומת לבכם, יש להנמיך את עוצמת השמע או להפסיק את ההאזנה לחלוטין.
	- אין להשתמש באוזניות בזמן נהיגה, רכיבה על אופניים, גלישה על סקייטבורד וכו'. מעבר לעובדה שהדבר עשוי להיות מנוגד לחוק, אתם עלולים לסכן את עצמכם ואת הסובבים אתכם.

#### **1.1.3 עוצמת שמע מרבית**

 היצרן מתחייב כי כל נגני המוסיקה שלו עומדים בתקני עוצמת השמע המרבית כמוגדר על ידי גופי התקנים הרלוונטיים, אך רק בעת האזנה באמצעות האוזניות המקוריות של היצרן. אם עליכם להחליף את האוזניות הללו, אנו ממליצים לפנות למשווק המורשה כדי לרכוש אוזניות מתאימות מתוצרת Philips.

### **1.1.4 מגבלות חוקיות על הקלטה**

- השימוש באפשרות ההקלטה של המכשיר חייב להיעשות בכפוף לחוקים ולמגבלות במדינתכם. יש לכבד את פרטיותם ואת זכויותיהם של צדדים שלישיים בעת הקלטת שיחות או הרצאות.
- במדינות מסוימות החוק קובע כי בעת הקלטת שיחת טלפון חובה ליידע את האדם שבעברו השני של הקו כדי להבטיח את חוקיות ההקלטה. עליכם לברר את החוקים החלים במדינתכם לפני הקלטת שיחות טלפון.

## **2 אודות המדריך למשתמש**

בעמודים הבאים תמצאו סקירה תמציתית של המכשיר. להסברים מפורטים בנושא כלשהו, קראו את הסעיף המתאים במדריך. יש לקרוא בעיון את המדריך לפני השימוש.

### **2.1 סמלים בשימוש**

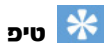

• סימון זה מופיע לצד מידע שמטרתו לסייע לכם להשתמש במכשיר בצורה יעילה ופשוטה יותר.

#### שימו לב

• סימון זה מופיע לצד הנחיות עליהן עליכם להקפיד בעת השימוש במוצר ותפעולו.

## זהירות

• סימון זה נועד להזהיר מפני נזק למוצר או אובדן נתונים. חריגה מההנחיה עלולה לגרום לנזק למוצר.

## אזהרה

• סימון זה נועד להזהיר מפני סכנת פציעה גופנית. חריגה מההנחיה עלולה לגרום לפציעה גופנית ולנזק למוצר.

<span id="page-3-0"></span>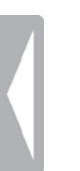

## **3 טייפ מנהלים דיגיטלי**

אנו מאוד שמחים שבחרתם במוצר של Philips. אנא בקרו באתר האינטרנט שלנו לקבלת תמיכה, מדריכי הפעלה מפורטים, הורדת תוכנות, מידע בנוגע לאחריות ועוד: com.voicetracer.www.www וגם ב-il.co.bconnect.www.

## **3.1 התכונות העיקריות של המוצר**

- העברה מהירה במיוחד של קבצי הקלטות ונתונים באמצעות חיבור USB.
	- זיכרון אחסון גדול עם חיבור USB מבטיח תאימות אופטימלית.
	- מערכת ניהול קבצים פשוטה ומהירה על בסיס ארבע תיקיות.

## **3.2 תכולת האריזה**

- מכשיר
- שתי סוללות )AAA)
	- מדריך מקוצר
- כבל USB לחיבור למחשב

## שימו לב

• במקרה של חלק חסר או פגום, יש לפנות לשירות לקוחות.

<span id="page-4-0"></span>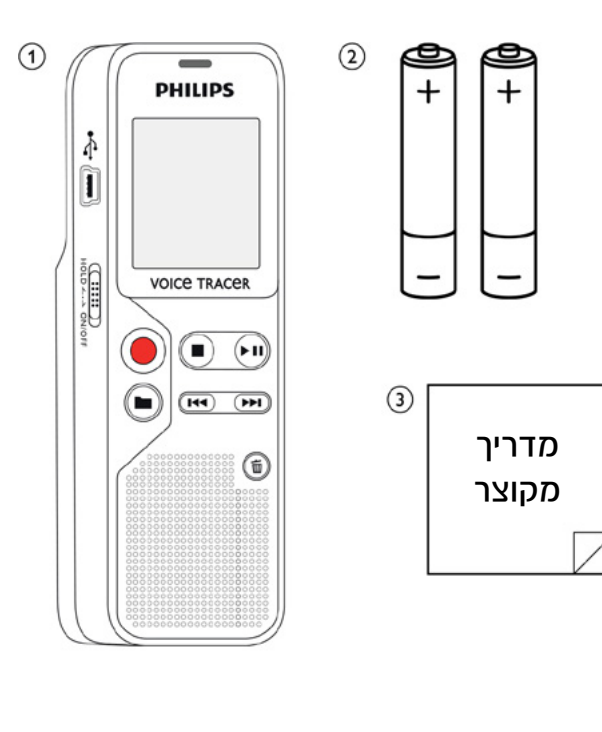

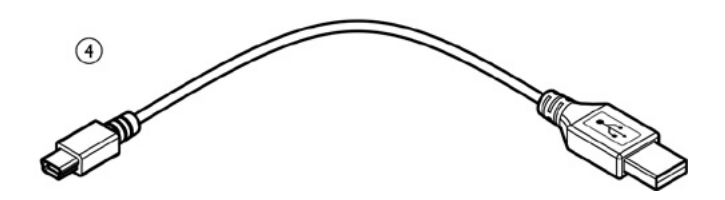

### **3.3 סקירת המוצר**

#### **3.3.1 צד קדמי וצד אחורי**

- מתג הפעלה/כיבוי / החזקה (נעילת לחצנים)  $\,\mathbb{O}\,$ 
	- שקע USB Micro לחיבור מחשב
		- נוריות מצב:

אדום – המכשיר מקליט

ירוק – המכשיר מנגן

צהוב – העברת נתונים בין המכשיר והמחשב

- תצוגה  $\circledast$
- לוח לחצני תפעול
	- רמקול
- לוח לחצני תפעול
- שקע למיקרופון חיצוני )שקע חיבור סטריאו, 3.5 מ"מ(
	- מיקרופון
	- שקע אוזניות )שקע חיבור סטריאו, 3.5 מ"מ(
		- **11** תא סוללות

<span id="page-5-0"></span>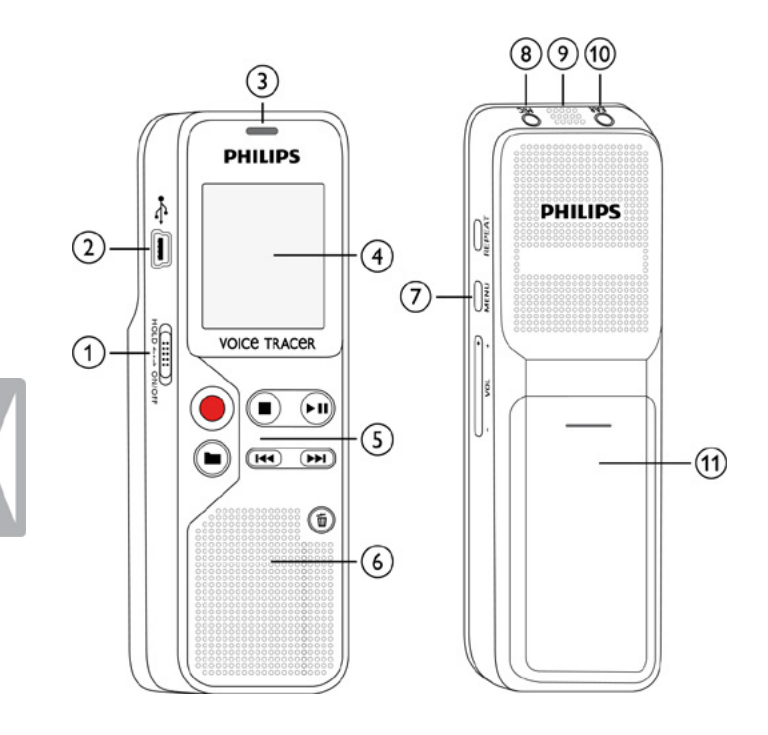

### **3.3.2 לחצנים**

- מצב המתנה: שינוי תיקייה
- התחלת הקלטה (לחצן הקלטה), אישור בחירה  $\bullet$ 
	- ש עצירת נגינה (לחצן עצירה), סגירת התפריט  $\blacksquare$
- הקלטה (לחצן נגינה), השהיית נגינה (לחצן השהיה)  $\blacktriangleright\blacksquare$  בעת ניווט בתפריט: מעבר לתפריט הבא לחיצה ארוכה: שינוי מהירות הנגינה
	- לחיצה קצרה: מעבר להקלטה הקודמת לחיצה ארוכה: הרצה מהירה אחורה בעת ניווט בתפריט: שינוי הגדרות
		- לחיצה קצרה: מעבר להקלטה הבאה לחיצה ארוכה: הרצה מהירה קדימה בעת ניווט בתפריט: שינוי הגדרות
			- $\mathfrak{m}$ מחיקת הקלטה (לחצן מחיקה  $\mathfrak{b}$
- נגינה בלולאה או ברצף ללא הפסקה )לחצן **REPEAT**) הצגת אפשרויות התפריט )לחצן **MENU**).
	- הגברת עוצמת השמע  $\bullet$   $\bullet$
	- החלשת עוצמת השמע

<span id="page-6-0"></span>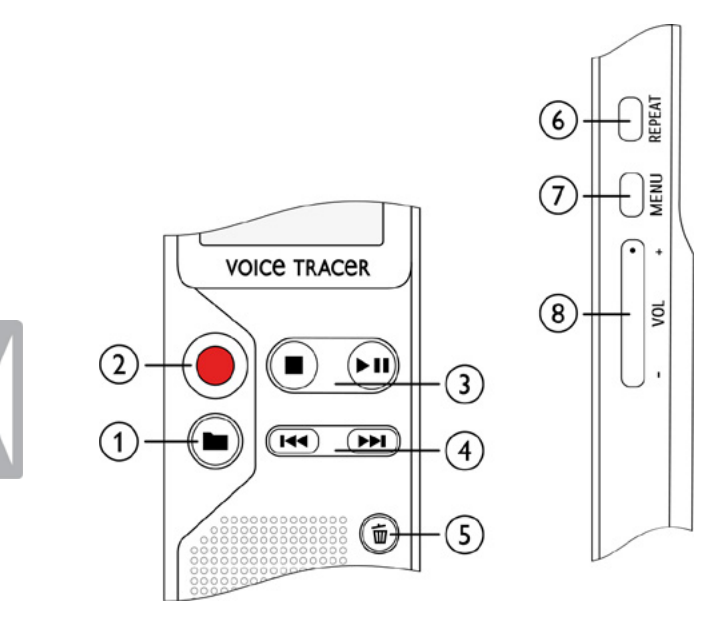

### **3.4 מסך הפתיחה**

- זמן נגינה/הקלטה / זמן שנותר להקלטה / פריט תפריט  $\mathbb O$
- חיווי לזמן ההקלטה שנותר )במצב המתנה, לחצו על לחצן עצור (
	- נגינה/הקלטה: מספר נוכחי
	- ⊕ (יס) → נגינה, II השהיה, וס) הקלטה
		- HQ איכות ההקלטה: HQ ,SP
	- H/ איכות המיקרופון: H/ רגישות גבוהה )הקלטה מטווח רחוק(, L/ – רגישות נמוכה )הקלטה מטווח קרוב(
		- ת תיקייה נבחרת **מחידה וא** 
			- נעילת מקשים: סמל נעילה
		- חיווי לרמת הטעינה של הסוללה
	- לולאה אינסופית: חזרה על הקבצים הנבחרים או הרצף הנבחר
- חיווי מצב חזרה: ללא חזרה, נגינה מחזורית של תיקייה, – נגינה מחזורית של קובץ
	- **<sup>11</sup>** מספר ההקלטות הכולל בתיקייה / אפשרות תפריט

<span id="page-7-0"></span>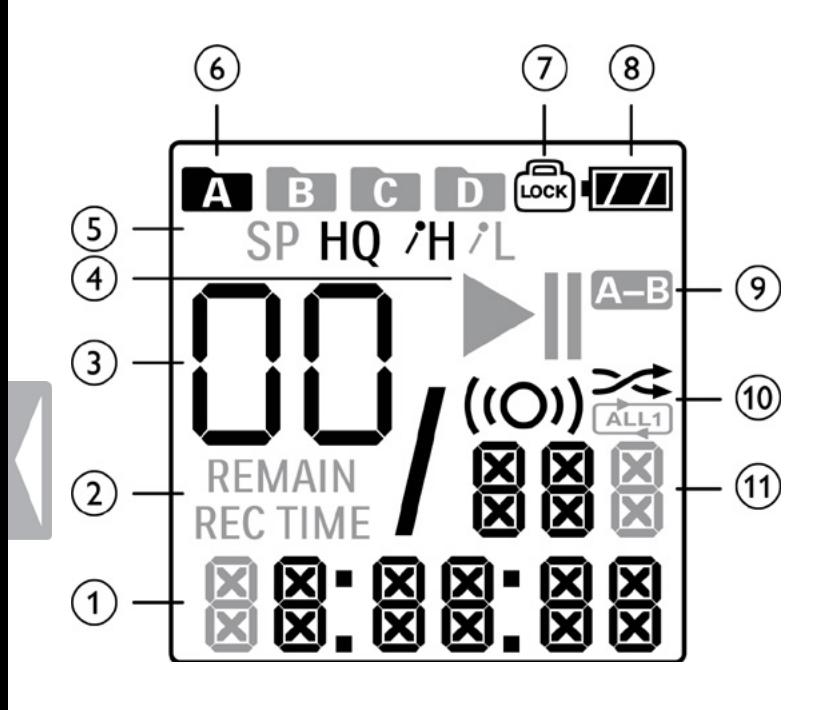

## **4 צעדים ראשונים**

היעזרו במדריך ההתקנה שבעמודים הבאים כדי להתחיל להשתמש במכשיר ההקלטה שלכם בקלות ובמהירות.

## זהירות

• יש להקפיד על הוראות השימוש במכשיר, ובפרט על ההנחיות שעוסקות בסוללות ובסוללות נטענות )ראו סעיף 1.1.1 סוללות וסוללות נטענות(.

## **4.1 הכנסת הסוללות**

המכשיר מגיע עם שתי סוללות AAA.

.1 החליקו את כיסוי תא הסוללות כלפי מטה.

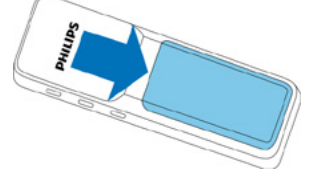

.2 הרימו את הכיסוי כדי לפתוח את תא הסוללות.

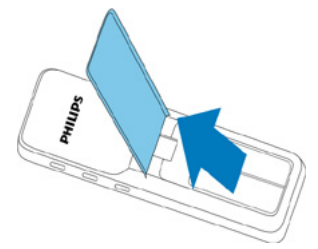

<span id="page-8-0"></span>.3 הכניסו למכשיר סוללות רגילות או נטענות, כמוצג בתרשים, תוך הקפדה על סימוני הקוטביות.

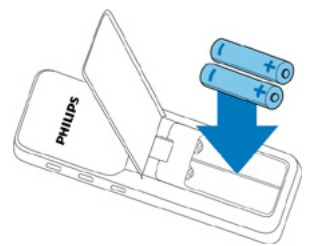

.4 החזירו את כיסוי תא הסוללות למקומו.

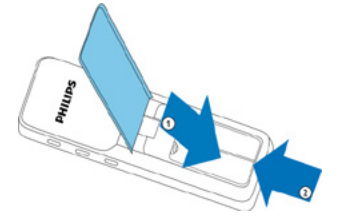

## **4.2 הפעלה וכיבוי**

.1 החליקו את מתג הפעלה/כיבוי שבצידו של המכשיר כלפי מטה למשך כשתי שניות. המכשיר יופעל ובתצוגה יופיע מסך הפתיחה.

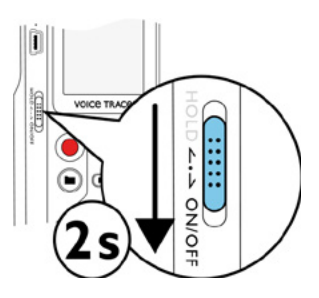

.2 כדי לכבות את המכשיר החליקו את מתג הפעלה/כיבוי שבצידו של המכשיר כלפי מטה והחזיקו במשך כשתי שניות.

## שימו לב

• המכשיר נכבה באופן אוטומטי אם לא מבוצעת לחיצה על אף מקש במשך פרק זמן מוגדר )ראו סעיף 8.2.2 כיבוי אוטומטי(.

## **4.3 תהליך אתחול ראשוני**

בפעם הראשונה שתפעילו את המכשיר תתבקשו להגדיר את התאריך והשעה.

#### **4.3.1 הגדרת תאריך ושעה**

פעלו על פי ההוראות בסעיף "8.2.3 הגדרת תאריך ושעה".

## **4.4 הפעלה וביטול של נעילת הלחצנים**

<span id="page-9-0"></span>נעילת הלחצנים גורמת לנטרול כל הלחצנים של המכשיר. אפשרות הטיימר של המכשיר ממשיכה לפעול גם כאשר הלחצנים נעולים.

.1 החליקו את מתג HOLD כלפי מעלה למצב **HOLD** כדי לנעול את לוח הלחצנים של המכשיר. על המסך יופיע סמל הנעילה

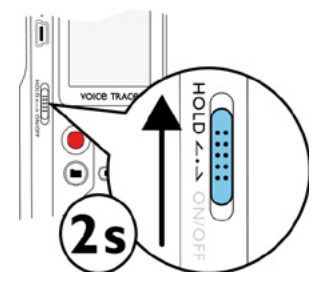

.2 החליקו את לחצן HOLD כלפי מטה בחזרה למצב Off כדי לבטל את נעילת המקשים.

## **4.5 אביזרים נלווים**

#### **4.5.1 חיבור אוזניות**

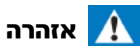

- אין להאזין בעוצמת שמע גבוהה מדי ויש להימנע משימוש באוזניות לפרקי זמן ארוכים. חשיפה לצלילים חזקים יכולה לגרום לנזקי שמיעה. יש להקפיד על הוראות הבטיחות בנוגע לעוצמת השמע (ראו סעיף 1.1.2 הגנה מפני נזקי שמיעה).
	- .1 החלישו את עוצמת השמע של המכשיר לפני חיבור האוזניות.

- .2 חברו את תקע האוזניות לשקע האוזניות **EAR** שבחלקו העליון של המכשיר.
- .3 הגבירו את עוצמת השמע עד להשגת עוצמת האזנה סבירה. בעת חיבור אוזניות הרמקול נכבה באופן אוטומטי.

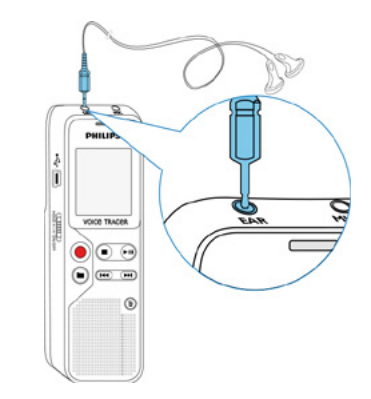

#### **4.5.2 חיבור מיקרופון חיצוני**

## שימו לב

- בעת חיבור מיקרופון חיצוני למכשיר, מקור השמע המוקלט מועבר למיקרופון החיצוני והמיקרופון הפנימי של המכשיר נכבה באופן אוטומטי.
	- .1 עצרו את ההקלטה.
	- .2 חברו את התקע לשקע המיקרופון **MIC** שבחלק העליון של המכשיר.

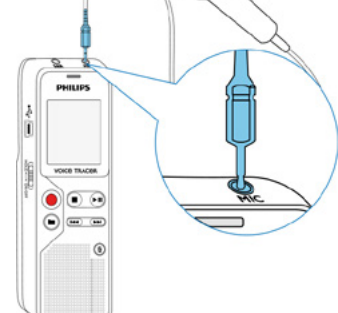

## **4.6 חיבור למחשב**

על ידי חיבור המכשיר למחשב ניתן לבצע את הפעולות הבאות:

- <span id="page-10-0"></span> שימוש בתור התקן אחסון **USB**: ניתן להשתמש בסייר הקבצים של מערכת ההפעלה לגישה לנתונים שמאוחסנים במכשיר ללא צורך בהתקנת תוכנה מיוחדת. לאחר חיבורו למחשב, המכשיר מוצג באופן אוטומטי בתור כונן נשלף. זוהי דרך נוחה לאחסן, לגבות ולהעביר קבצים )ראו סעיף 4.6.1 העברת קבצים אל המכשיר וממנו(.
	- .1 חברו את חיבור USB לשקע USB במחשב שלכם.
	- .2 חברו את חיבור USB micro לשקע USB שבצד המכשיר. המכשיר יופיע כעת בתור התקן אחסון נשלף בסייר הקבצים.

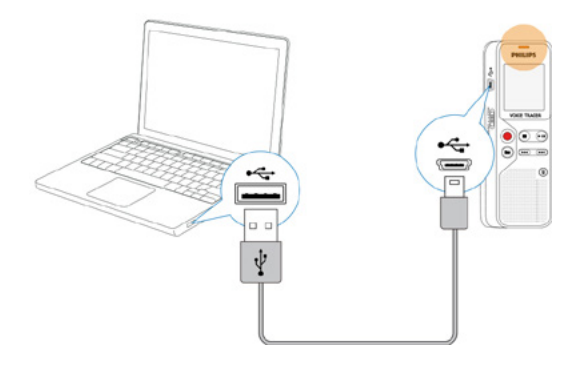

### זהירות

- אין לנתק את המכשיר מהמחשב בעת העברת קבצים אל המכשיר או ממנו )בעת העברת נתונים נורית החיווי מהבהבת בצהוב). פעולה זו עשויה לגרום להשחתת נתונים ולאובדן קבצים.
- אין לפרמט את הכונן של המכשיר באמצעות המחשב. כדי למחוק את כל הנתונים, השתמשו בפונקציה FORMAT של המכשיר.

#### **4.6.1 העברת קבצים אל המכשיר וממנו**

ניתן להשתמש בסייר הקבצים לגישה לנתונים שבמכשיר ללא כל צורך בהתקנת תוכנה נוספת. לאחר חיבורו למחשב, המכשיר מוצג באופן אוטומטי בתור כונן נשלף.

- .1 חברו את המכשיר למחשב באופן המתואר לעיל.
- .2 פתחו את סייר הקבצים. המכשיר יוצג בתור התקן אחסון נשלף. ההקלטות מאוחסנות בתיקייה בשם **Voice**.
- .3 העתיקו או העבירו קבצים למחשב שלכם, או מחקו קבצים כדי לפנות שטח אחסון במכשיר.

### זהירות

- אין לנתק את המכשיר מהמחשב בעת העברת קבצים אל המכשיר או ממנו )בעת העברת נתונים נורית החיווי מהבהבת בצהוב). פעולה זו עשויה לגרום להשחתת נתונים ולאובדן קבצים.
- אין לפרמט את הכונן של המכשיר באמצעות המחשב. כדי למחוק את כל הנתונים, השתמשו בפונקציה FORMAT של המכשיר.

#### **4.6.2 ניתוק המכשיר מהמחשב**

- .1 בסייר הקבצים, בחרו שלוף **USB**( **USB Eject**).
	- .2 נתקו את כבל USB מהמחשב.

## **5 הקלטה**

<span id="page-11-0"></span>המכשיר שברשותכם כולל תכונות שימושיות שונות לניהול ההקלטה ולשיפור איכות הקול.

## **5.1 יצירת הקלטה**

לפני שאתם מתחילים עליכם לבחור איכות ההקלטה ואת רגישות המיקרופון המתאימים.

## זהירות

- אין להוציא את הסוללות מהמכשיר בזמן הקלטה. הוצאת הסוללות במהלך הקלטה יכולה לגרום להשחתה או לאובדן של נתונים ולתקלות בפעולת המכשיר.
- 1. \_ במצב המתנה (מסך פתיחה), לחצו על לחצן כדי לבחור את התיקייה הרצויה. הסמלים הבאים יוצגו, תלוי בתיקייה שנבחרה – – זיכרוו פנימי.<br>**– זי**כרוו פנימי.
- .2 כוונו את המיקרופון המובנה לעבר מקור הקול ולחצו . נורית חיווי הקלטה/נגינה תאיר באדום, ומשך ההקלטה וזמן ההקלטה הנותר יוצגו.
- 3. להשהיית ההקלטה לחצו ●. נורית חיווי הקלטה∕נגינה תהבהב באדום.
	- .4 להמשך הקלטה לחצו פעם נוספת.
	- 5. לחצו∎ כדי לעצור את ההקלטה. המכשיר יחזור למצב המתנה.

### שימו לב

- התחלת הקלטה חדשה: כדי לעצור את ההקלטה הנוכחית ולהתחיל הקלטה חדשה, לחצו .
- כדי למנוע יצירה של קבצים גדולים מדי במהלך ההקלטה, למשל בעת הקלטת פגישה של מספר שעות, ניתן להגדיר למכשיר לפצל את ההקלטה באופן אוטומטי )ראו סעיף 8.1.5 הגדרת פיצול אוטומטי(.
	- בכל תיקייה ניתן לאחסן 99 קבצים לכל היותר. קיבולת הזיכרון תלויה בתיקייה הנבחרת ובאיכות ההקלטה (ראו סעיף 8.1.1 הגדרת איכות ההקלטה).

אם זמן ההקלטה או מספר הקבצים חורג מהקיבולת המרבית, ההקלטה תיפסק ועל המסך תוצג הודעה. כדי לבצע הקלטות נוספות יש למחוק הקלטות שאינכם צריכים עוד או לחבר את המכשיר למחשב ולהעביר את הקבצים לדיסק הקשיח.

## טיפ

• אם בכוונתכם להקליט למשך פרק זמן ארוך, החליפו או טענו את הסוללות לפני שאתם מתחילים להקליט.

#### **5.1.1 הצגת זמן ההקלטה הנותר**

1. \_ במצב המתנה לחצו על לחצן ■. זמן ההקלטה שנותר בזיכרון (שעות ודקות) יוצג על המסך.

#### **5.1.2 הקלטה באמצעות מיקרופון חיצוני**

כאשר מחברים מיקרופון חיצוני למכשיר, מקור השמע המוקלט מועבר למיקרופון החיצוני והמיקרופון הפנימי של המכשיר נכבה באופן אוטומטי.

### **6 נגינה**

### **6.1 בחירת הקלטה**

- <span id="page-12-0"></span>.1 כאשר המכשיר במצב המתנה )מסך פתיחה(, לחצו כדי לבחור את התיקייה שמכילה את הקובץ. הסמלים הבאים יוצגו, תלוי בתיקייה שנבחרה - – זיכרון פנימי.
- 2. במצב המתנה, לחצו II כדי לעבור לקובץ הבא ולחצו III כדי לחזור לקובץ הקודם. חיווי המיקום יעבור בהתאם.

### **6.2 השמעת הקלטה או שיר**

- .1 בחרו את הקובץ המבוקש כמתואר בסעיף הקודם.
- 2. לחצו∎∎ כדי לנגן את הקובץ הנבחר. נורית חיווי נגינה/הקלטה תאיר בירוק, וזמן הנגינה הכולל של הקובץ יוצג על מסך.
	- .3 לחצו **-/+** כדי לשנות את עוצמת השמע.
- 4. לחצו ∎∎ כדי להשהות את הנגינה. הנגינה תושהה ונורית החיווי הירוקה תתחיל להבהב.
	- 5. לחצו ∎∎ כדי להמשיך נגינה מהמיקום הנוכחי.
		- .6 לחצו כדי לעצור את הנגינה.

#### **6.3 חיפוש מהיר**

באפשרותכם להריץ את הקובץ שמתנגן אחורה או קדימה במהירות גבוהה כדי למצוא חלקים מסוימים בהקלטה.

- 1. בזמן נגינה, החזיקו את לחצן I◀◀ או I◀ כדי להריץ את הקובץ אחורה או קדימה, בהתאמה.
	- .2 שחררו את הלחצן כדי להמשיך בנגינה מהנקודה אליה הגעתם.

### **6.4 נגינה מחזורית**

באפשרותכם לנגן באופן מחזורי קובץ, תיקייה או רצף (לולאה).

- .1 בחרו את הקובץ הרצוי.
- 2. לחצו ∎∎כדי לנגן את הקובץ הנבחר.
	- .3 לחצו לחיצה קצרה על **MENU**.
- השתמשו כלחצנים **I44 / FEI** כדי לכחור כמצכ החזרה הרצויה. סמל **LI** המייצג את מצב החזרה שבחרתם יופיע על המסך:
	- ללא חזרה
	- חזרה על תיקייה
	- חזרה על קובץ
	- .5 לאישור לחצו על לחצן ההקלטה ●.

### **6.4.1 חזרה אינסופית על קטע**

- .1 בחרו את הקובץ הרצוי.
- 2. לחצו ∎∎ כדי לנגן את הקובץ הנבחר.
- .3 לחצו **REPEAT** כדי לקבוע את נקודת ההתחלה של הקטע.
	- .4 לחצו **REPEAT** כדי לקבוע את נקודת הסיום של הקטע. הקטע הנבחר יתנגן בלולאה אינסופית.
- .5 לחצו **REPEAT** כדי להפסיק את נגינת הקטע ולהמשיך בנגינה רגילה.

## **6.5 הגנה על הקלטה / נעילת קובץ**

באפשרותכם להגן על ההקלטות שלכם מפני מחיקה לא מכוונת.

- .1 בחרו את הקובץ הרצוי.
- .2 לחצו לחיצה קצרה על **MENU**.
- .3 השתמשו בלחצנים / כדי לבחור **LOCK**.
	- .4 לאישור לחצו על לחצן ההקלטה .

### **6.6 שחרור הגנה / ביטול נעילה**

- .1 בחרו קובץ נעול.
- .2 לחצו לחיצה קצרה על **MENU**.
- <span id="page-13-0"></span>.3 השתמשו בלחצנים / כדי לבחור **UNLOCK**.
	- .4 לאישור לחצו על לחצן ההקלטה .

## **7 מחיקה**

באפשרותכם למחוק מזיכרון המכשיר הקלטות ספציפיות או את כל ההקלטות בתיקייה מסוימת.

## זהירות

• מחקו רק הקלטות שאינן נחוצות לכם עוד. לא ניתן לשחזר הקלטות שנמחקו.

### **7.1 מחיקת הקלטות מהמכשיר**

- .1 במצב המתנה )מסך פתיחה(, לחצו כדי לבחור בתיקייה שמכילה את ההקלטות שברצונכם למחוק.
	- .2 לחצו / כדי לבחור הקלטות בודדות שברצונכם למחוק.
		- .3 לחצו על לחצן המחיקה ֹי.
		- 4. לחצו M<l ו-> וכדי לבחור ELDNE
	- .5 לחצו כדי לאשר את מחיקת הקובץ. ההקלטות יימחקו, ומספרי הקבצים הבאים יעודכנו באופן אוטומטי.

## **7.2 מחיקת כל ההקלטות בתיקייה**

באפשרותכם למחוק את כל ההקלטות בתיקייה מסוימת. חברו את המכשיר למחשב אם תרצו לשנות שם של תיקייה.

- 1. \_ במצב המתנה (מסך פתיחה), לחצו כדי לבחור בתיקייה שמכילה את ההקלטות שברצונכם למחוק.
	- .2 לחצו על לחצן המחיקה ₪ֿ.
	- 3. לחצו M</ → אדו כדי לבחור ELRLLה למחיקת כל ההקלטות.
	- 5. לחצו כדי לאשר את מחיקת הקובץ. ההקלטות יימחקו, ומספרי הקבצים הבאים יעודכנו באופן אוטומטי.

## **8 הגדרות**

<span id="page-14-0"></span>במצב המתנה, לחצו והחזיקו את לחצן **MENU** במשך שתי שניות לפחות כדי לפתוח את תפריט ההגדרות.

## שימו לב

- בסיום כל פעולה לחצו כדי לחזור למצב המתנה.
- בכל אחד מהתפריטים, לפני אישור הבחירה, תוכלו תמיד ללחוץ כדי לבטל את הפעולה מבלי לשמור ולחזור למצב המתנה.

## **8.1 הגדרות הקלטה**

#### **8.1.1 הגדרת איכות ההקלטה**

שנו את איכות ההקלטה כדי להגדיר את סוג הקובץ ואיכות ההקלטה מבחינת קצב הנתונים (קצב סיביות). ככל שאיכות ההקלטה טובה יותר הקובץ תופס יותר מקום בזיכרון וזמן ההקלטה הכולל קטֵ ן.

- .1 במצב המתנה )מסך הפתיחה(, לחצו והחזיקו את לחצן **MENU** במשך שתי שניות לפחות.
	- 2. לחצו ∎∎<די לבחור E.
	- 3. לחצו M</ ו**→ וכ**די לבחור את איכות ההקלטה הרצויה: סמל אשר מייצג את האיכות שבחרתם יוצג על המסך:
		- HQ איכות גבוהה.

פורמט: WAV, 512kbit/s.

- SP( Play Short )איכות טובה מהממוצע. פורמט: s/kbit384 ,WAV.
- 4. לחצו לאישור, ו-■ כדי לצאת מהתפריט.
- לחצו כדי לבטל את הפעולה מבלי לשמור ולחזור למצב המתנה.

### **8.1.2 הפעלה/כיבוי של חיווי הקלטה**

השתמשו באפשרות זו כדי לכבות את נורית החיווי.

- .1 במצב המתנה )מסך הפתיחה(, לחצו והחזיקו את לחצן **MENU** במשך שתי שניות לפחות.
	- 2. לחצו ∎∎ כדי לבחור LE
- .3 לחצו / כדי לבחור אם להפעיל/לכבות את נורית חיווי ההקלטה.
	- 4. לחצו לאישור, ו-■ כדי לצאת מהתפריט.
	- לחצו כדי לבטל את הפעולה מבלי לשמור ולחזור למצב המתנה.

#### **8.1.3 הגדרת רגישות המיקרופון**

באפשרותכם להתאים את מאפייני המיקרופון לתנאי ההקלטה. כוונו את רגישות המיקרופון כדי להימנע מהקלטת רעשי רקע וכדי להתאים אותו לסביבת ההקלטה.

- .1 במצב המתנה לחצו והחזיקו את לחצן **MENU** במשך שתי שניות לפחות.
	- 2 לחצו ∎∎ כדי לכחור כאפשרות 5FW5.
- .3 לחצו / כדי לבחור את איכות ההקלטה הרצויה. סמל אשר מייצג את הרגישות שבחרתם יוצג על המסך:
	- H/ רגישות גבוהה. מיועד למקורות קול מרוחקים.
		- L/ רגישות נמוכה. מיועד למקורות קול קרובים.
			- 4. לחצו לאישור, ו-■ כדי לצאת מהתפריט.

#### **8.1.4 האזנה בזמן הקלטה**

באפשרותכם להאזין להקלטה הנוכחית באמצעות אוזניות )ראו סעיף 4.5.1 חיבור אוזניות(.

- .1 במצב המתנה לחצו והחזיקו את לחצן **MENU** במשך שתי שניות לפחות.
	- 2. לחצו ∎∎ כדי לבחור באפשרות L ו5TEN.
	- 3. לחצו I++ / I++ כדי לבחור אם להפעיל (ON) או לכבות (OFF) את

אפשרות האזנה בזמן הקלטה.

4. לחצו ● לאישור, ו-■ כדי לצאת מהתפריט.

#### **8.1.5 הגדרת פיצול אוטומטי**

<span id="page-15-0"></span>באפשרותכם לפצל באופן אוטומטי הקלטות ארוכות, כמו למשל פגישות ארוכות של מספר שעות. כאשר ההקלטה מגיעה לזמן המוגדר, המכשיר יפסיק את ההקלטה הנוכחית ויתחיל הקלטה חדשה באופן אוטומטי.

- .1 במצב המתנה לחצו והחזיקו את לחצן **MENU** במשך שתי שניות לפחות.
	- 2. לחצו ∎■ כדי לבחור באפשרות 6NHH.
- 3. לחצו M4 / M→ כדי לבחור אם לפצל את ההקלטה כל 30 דקות, כל 60 דקות, או לבטל את הפיצול האוטומטי.
	- 4 לחצו לאישור, ו-■ כדי לצאת מהתפריט.
	- לחצו כדי לבטל את הפעולה מבלי לשמור ולחזור למצב המתנה.

#### **8.2 הגדרות תצוגה**

#### **8.2.1 הפעלה/ביטול של צלילי הלחצנים וצלילי החיווי**

- .1 במצב המתנה לחצו והחזיקו את לחצן **MENU** במשך שתי שניות לפחות.
	- 2. לחצו ∎∎ כדי לבחור באפשרות LEEP
- 3. לחצו M→ / א∎ כדי להפעיל או לכבות את צלילי הלחצנים וצלילי החיווי
	- 4. לחצו לאישור, ו-■ כדי לצאת מהתפריט.

#### **8.2.2 כיבוי אוטומטי**

כדי לחסוך בחשמל, המכשיר נכבה באופן אוטומטי כאשר לא מבוצעת כל פעולה במשך זמן מוגדר.

- .1 במצב המתנה לחצו והחזיקו את לחצן **MENU** במשך שתי שניות לפחות.
	- .2 לחצו כדי לבחור באפשרות **OFF AU**.
- 3. לחצו M4 / MH כדי לבחור אם לכבות את המכשיר באופן אוטומטי לאחר ,5 ,15 30 או 60 דקות.
	- 4. לחצו לאישור, ו-■ כדי לצאת מהתפריט.
	- לחצו כדי לבטל את הפעולה מבלי לשמור ולחזור למצב המתנה.

#### **8.2.3 הגדרת תאריך ושעה**

התאריך והשעה שתגדירו ישמשו לצירוף תאריך ושעה לכל הקלטה שתבצעו באמצעות המכשיר.

- .1 במצב המתנה לחצו והחזיקו את לחצן **MENU** במשך שתי שניות לפחות.
	- .2 לחצו כדי לבחור באפשרות .00.00.00
		- 3. לחצו M
	- .4 לחצו **-/+** כדי לבחור את השנה ולחצו כדי לעבור לשדה הבא.
		- .5 חזרו על הפעולה כדי לקבוע חודש, יום, שעות, דקות ושניות.
			- 6. לחצו לאישור, ו-■ כדי לצאת מהתפריט.
		- לחצו כדי לבטל את הפעולה מבלי לשמור ולחזור למצב המתנה.

## **9 שירות**

<span id="page-16-0"></span>אין לבצע פעולות אחזקה אחרות למעט אלו שמתוארות במדריך זה. אין לפרק את המכשיר או לתקנו באופן עצמאי. תיקון המכשיר ייעשה אך ורק במרכזי השירות המורשים. פנה לתעודת האחריות בסוף לקבלת פרטים נוספים.

#### **9.1 אפשרויות שירות**

#### **9.1.1 פרמוט הזיכרון**

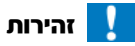

• פרמוט הזיכרון גורם למחיקת כל ההקלטות והקבצים מזיכרון המכשיר.

ניתן להשתמש באפשרות זו כדי למחוק את כל הנתונים שמאוחסנים בזיכרון ולבצע פרמוט מלא.

- .1 במצב המתנה לחצו והחזיקו את לחצן **MENU** במשך שתי שניות לפחות.
	- .2 לחצו כדי לבחור באפשרות FMT( **FORMAT**).
	- .3 לחצו / כדי לבחור **YES**, ולחצו לאישור.
		- .6 לחצו **-/+** כדי לבחור **OK**, ולחצו לאישור.
	- לחצו כדי לבטל את הפעולה מבלי לשמור ולחזור למצב המתנה.

#### **9.1.2 אתחול המכשיר**

השתמשו באפשרות זו כדי לשחזר את הגדרות היצרן של המכשיר. פעולה זו אינה גורמת למחיקת קבצי ההקלטות.

- .1 במצב המתנה לחצו והחזיקו את לחצן **MENU** במשך שתי שניות לפחות.
	- .2 לחצו כדי לבחור באפשרות **RESTORE**.

- .3 לחצו / כדי לבחור **YES,** ולחצו לאישור. כל הגדרות המכשיר תחזורנה למצבן המקורי, ותתבקשו לכוון מחדש את התאריך והשעה )ראו סעיף 4.3 תהליך אתחול ראשוני(.
	- $\Delta$ לחצו $\blacksquare$  כדי לצאת מהתפריט.

#### **9.1.3 הצגת שטח האחסון הפנוי בזיכרון**

- .1 במצב המתנה לחצו והחזיקו את לחצן **MENU** במשך שתי שניות לפחות.
	- .2 לחצו כדי לבחור באפשרות **REMAIN**. שטח האחסון הפנוי (במגה-בייט) יוצג בתצוגת המכשיר.
		- 3. לחצו∎ כדי לצאת מהתפריט.

## **9.2 החלפת סוללות**

## זהירות

• אין להוציא את הסוללות מהמכשיר בזמן הקלטה. הוצאת הסוללת במהלך ההקלטה יכולה לגרום להשחתה או לאובדן של נתונים ולתקלות בפעולת המכשיר.

כאשר הסוללות עומדות להתרוקן, נורית חיווי הסוללה מהבהבת. במקרה זה עליכם להחליף את הסוללות בחדשות. ראו סעיף 4.1 הכנסת הסוללות.

## שימו לב

- במקרה שהחלפת הסוללות אורכת יותר משתי דקות, ייתכן שתצטרכו לכוון מחדש את התאריך והשעה.
	- בשום אופן אין לבצע טעינה של סוללות אלקליות או סוללות שאינן נטענות.
		- סוללות מכילות חומרים שעשויים לזהם את הסביבה. יש להשליך סוללות משומשות בנקודות איסוף מתאימות.

### **9.3 עדכון הקושחה**

<span id="page-17-0"></span>מכשיר ההקלטה שברשותכם נשלט על ידי תוכנה מובנית שנקראת קושחה )firmware). תחזוקת המכשיר השוטפת כוללת עדכוני קושחה לצורך שיפור היעילות ותיקון באגים.

ייתכן שיצאה גרסת קושחה חדשה מאז שרכשתם את המכשיר. במקרה זה תוכלו לעדכן בקלות את הקושחה במכשיר שלכם.

לפרטים נוספים אנא בקרו באתר www.philips.com/dictation.

#### **9.3.1 הצגת גרסת הקושחה**

- .1 במצב המתנה לחצו והחזיקו את לחצן **MENU** במשך שתי שניות לפחות.
	- .2 לחצו כדי לבחור באפשרות **REMAIN**.
	- .3 לחצו והחזיקו את לחצן **MENU** במשך שתי שניות לפחות. מספר הגרסה והתאריך של הקושחה יוצגו בתצוגת המכשיר.

## **9.4 פתרון תקלות**

#### לא ניתן להפעיל את המכשיר.

- הסוללות לא הוכנסו כהלכה. ודאו שהסוללות הוכנסו כהלכה לפי סימוני הקוטביות.
	- הסוללות ריקות. החליפו או טענו את הסוללות.

#### לא ניתן לנגן הקלטות באמצעות המכשיר.

- נעילת הלחצנים מופעלת. החליקו את מתג HOLD למצב Off.
	- אין הקלטות שמורות במכשיר.

#### המכשיר לא מגיב.

 הוציאו את הסוללות, הכניסו אותן בחזרה ונסו שוב.

#### הרמקול לא פועל

- האוזניות מחוברות למכשיר.
- עוצמת השמע ברמה הנמוכה ביותר.

#### ההקלטה לא מתחילה.

- נעילת המקשים מופעלת. החליקו את מתג HOLD למצב Off.
- הגעתם למספר ההקלטות המרבי או שזיכרון האחסון מלא. מחקו הקלטות או העבירו הקלטות למחשב/להתקן חיצוני.

#### לא שומעים דרך האוזניות.

- האוזניות לא חוברו בצורה נכונה. בדקו את חיבור האוזניות.
- עוצמת השמע ברמה הנמוכה ביותר.

## **10 נספח**

<span id="page-18-0"></span>המידע במדריך זה נכתב על סמך המידע העדכני ביותר שברשותנו, אולם הוא עשוי להשתנות בכל עת ללא הודעה מוקדמת )בפרט הנתונים הטכניים(.

#### **10.1 מפרט טכני**

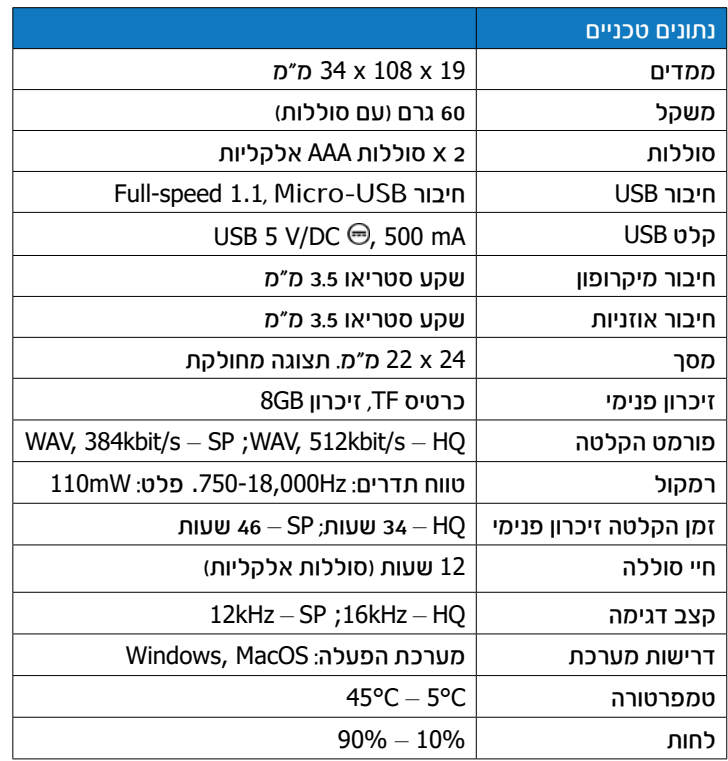

העמידה בהנחיות האיחוד האירופי הרלוונטיות מצוינת באמצעות סימון CE.

#### **הצהרת תאימות**

חברת GmbH Solutions Processing Speech מצהירה בזאת כי ההתקן עומד באופן מלא בכל הדרישות היסודיות ובשאר התנאים של הנחיות EC,2006/95/ EC2004/108/ ו-EC.2009/125/

> הצהרת התאימות המלאה עבור מוצר זה זמינה באתר .www.philips.com/dictation

מוצר זה עוצב ומיוצר באמצעות חומרים ורכיבים איכותיים אשר ניתנים למיחזור ולשימוש חוזר. אנא הקפידו על החוקים המקומיים והשליכו את המוצר המשומש בנקודות איסוף מוסדרות בלבד. השלכה נכונה של מוצרים משומשים מסייעת במניעת השפעות שליליות על הסביבה ועל בריאותם של בני אדם.

חברת GmbH Solutions Processing Speech והחברות השותפות לא תישאנה באחריות כלפי רוכש מוצר זה או כל צד שלישי בגין תביעות נזקין, הפסדים, עלויות או הוצאות שיגרמו כתוצאה מתאונה, שימוש לא תקין, שימוש חריג או ביצוע שינויים או תיקונים במוצר, או כתוצאה מחריגה מהוראות התפעול והאחזקה שמספקת חברת Philips.

המדריך למשתמש הינו מסמך ללא כל מעמד חוזי.

אנחנו לא נישא באחריות עבור שינויים, טעויות או שגיאות דפוס.

השם Philips וסמל המגן של Philips הינם סימנים מסחריים רשומים בבעלות NV Electronics Philips Koninklijke והשימוש הנעשה בהם על ידי Speech Solutions Processing מבוצע במסגרת רישיון מטעם Philips Koninklijke **Flectronics NV** 

שאר הסימנים המסחריים הינם רכושם של בעליהם החוקיים.

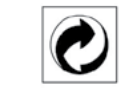

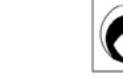

**אריזה:** אנא הקפידו על חוקי המיחזור והאריזה שחלים במדינתכם. סוללות: יש להשליך סוללות משומשות בנקודות איסוף מתאימות.

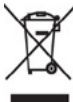

**מוצר:** סמל פח האשפה עם האיקס על אריזת המוצר נועד לציין שעל מוצר זה חלות הנחיות מיוחדות בנוגע למוצרים חשמליים ואלקטרוניים. בהתאם להנחיות האיחוד האירופי בנוגע להשלכת ציוד אלקטרוני וחשמלי משומש, ולמען שמירה על הסביבה ועל

בריאות התושבים, יש להשליך התקנים ישנים אשר אינם בשימוש עוד באופן הבא:

- במקרה של רכישת מכשיר חדש, החנות תדאג למסור את המוצר הישן לנקודת האיסוף.
	- יש להשליך התקנים משומשים בנקודות איסוף מוסדרות.

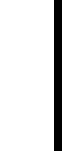

\* רשימת נקודות שירות מעודכנת ניתן למצוא באתר www.bconnect.co.il

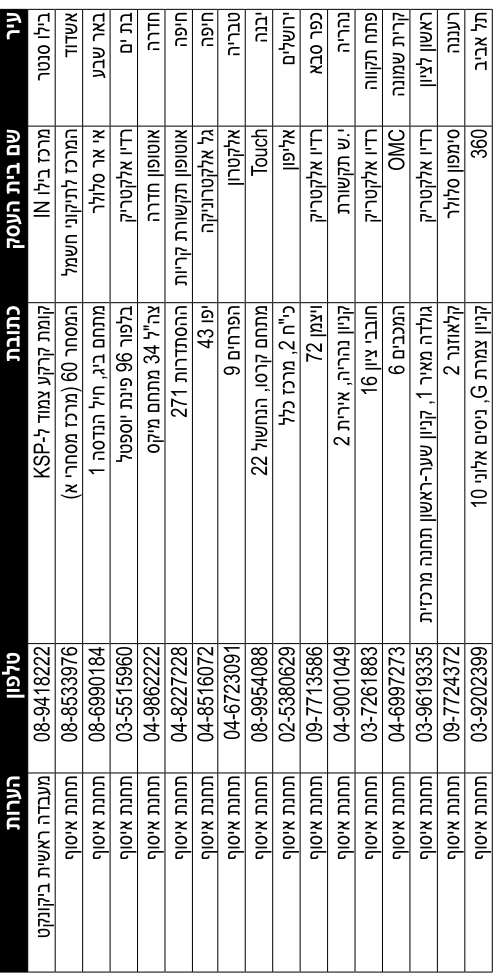

רשימת נקודות שירות:

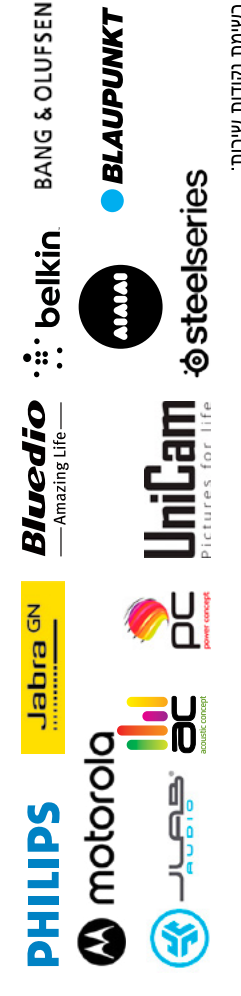

דואר אלקטרוני linfo@boonnect.co.il וואר אלקטרוני http@boonnect.co.il וואר אלקטרוני שירות לקוחות ותמיכה טכנית 308-9403300; נקודת שירות ומעבדה מרכזית 98-9418222

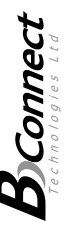

פרטי היבואן: **ביקונקט טכנולוגיות בע"מ**, ח.פ 18484167 ת.ד. 50 קריית עקרון מרכז ביל"ו IN צומת עקרון (ביל"ו סנטר) טלפון 18222 9418223 (1829 941824)

בטובין בניגוד להוראות השימוש (לדוגמא: חיבור האוזניות למקור מתח ו/או הספק אשר אינו מיועד לאוזניות); זדון או רשלנות של הצרכן (לדוגמא: נזק שנגרם כתוצאה מנזילת סוללות בתוך המכשיר, זיהומו בחול, אבק, מים או שמן וכדומה, שבר שנגרם לאזוניות<br>או למוצר); במקרה של תיקון שנעשה בטובין בידי מי שלא הורשה לכך מטעמנו. כוח עליון שהתרחש במ

חשבונית הקנייה ממשווק שהוסמך על ידנו כמשווק מורשה. התיקון ו/או מהות ההחלפה. אנו נהיה רשאים לדרוש תמורה בעד התיקון, במידה והקלקול במוצר נגרם כתוצאה מאחת מהסיבות שלהלן: שימוש בהיעדר נקודת שירות במרחק של עד 15 ק"מ מהחנות בה בוצעה הרכישה, רשאי הצרכן להביא את המוצר לתיקון בחנות בה נרכש המוצר והתיקון במקרה כאמור יבוצע תוך שבועיים ממועד מסירת המוצר. לאחר ביצוע התיקון ו/או ההחלפה במוצר, יימסר לצרכן אישור בכתב שתפורט בו מהות

חלקים לצורך התיקון, ייעשה שימוש בחלקים חדשים ומקוריים. תקופת האחריות היא למשך 12 חודשים מיום הרכישה, ותקפה אך ורק בצירוף תעודה זו ניתנת כאחריות לתקימוס של המוצר. אחריותם לפי תעודה זו היא זנקן בתוך טר (עשרה) ימי עבודה מים הגמעת המוצר<br>כל קלקול שהתגלה במוצר במהלך תקופת האחריות, או להחליף את המוצר או כל חלק ממנו במידה ויידרש, ללא תמורה. במידה ו

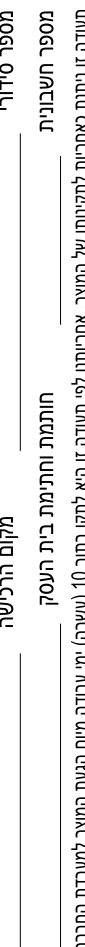

פירוט הטובין/דגם

 $0.401$ 

crucro

שנת ייצור

שם פרטי

**UD RIAGUL** 

21

תעודת אחריות למוצרי ביקונקט טכנולוגיות בע"מ

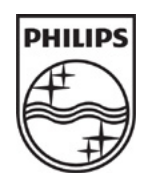

GmbH Solutions Processing Speech © כל הזכויות שמורות

שם היבואן: ביקונקט טכנולוגיות בע"מ טל. **08-9418222**

מרכז ביל"ו **IN** קריית עקרון ת.ד. 50 מיקוד 70500